## 590 **AH50075U002**

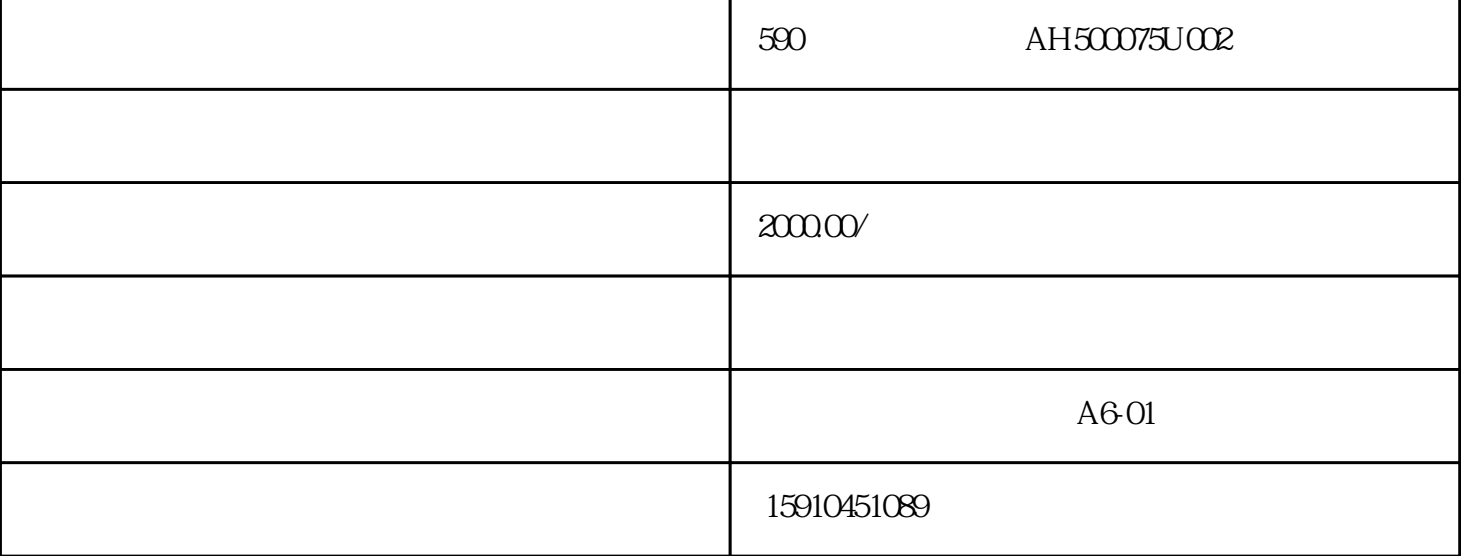

M DIAGNOSTS CONFIGURE DRIVE M CONFIGURE ENABLE M M DISBALE  ${\rm ENABLE} \hspace{2.5cm}{\rm NOM\,MOTOR\,VOLTS}$ M RE ARMATURE CURRE NT(电枢电流),按M键进入菜单,输入额定电枢电流,按E键退出;按向下的键找到FIELD CURREN T
B
T
T
M
<sub>E</sub>  $\text{FLD.} \text{CTR} \text{L} \text{MOD} \text{E}$ M VOLTAGE CONTROL CURRENT CONTROL E SPEED FBK SELECT M 或向下键选择ARM VOLTS(电枢电压反馈)、然后按E退出;按向上键找到CONFIGURE ENABLE( M ENABLE DISABLE E M DIAGNOSTS PARAMETER SAVE  $M$  example  $E$  and  $*$ :在CURRENT LOOP(电流环)中,找到AUTOTUNE菜单,将OFF改为ON,然后在10秒内启动调速  $RUN$